## Eclinicalworks Billing User Guide

Right here, we have countless books Eclinicalworks Billing User Guide and collections to check out. We additionally provide variant types and as well as type of the books to browse. The welcome book, fiction, history, novel, scientific research, as with ease as various further sorts of books are readily understandable here.

As this Eclinicalworks Billing User Guide, it ends stirring bodily one of the favored book Eclinicalworks Billing User Guide collections that we have. This is why you remain in the best website to see the amazing book to have.

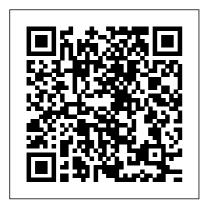

Eclinicalworks Billing Training Manual - Download Best ... eClinicalWorks Billing Optimization. Are you using your eClinicalWorks Practice

Management software to its fullest potential? You chose eClinicalWorks Practice
Management software because it is a revenue cycle management solution that will reduce errors and denials, increase collections and improve the financial health of your practice. While eCW Practice Management software has proven to ... eClinicalWorks billing user guide Archives

By leveraging technology and efficient processes and workflows, eClinicalWorks is redefining the status quo of the medical billing industry by offering billing services at 2.9% of monthly collected revenue - compared to some external billing services charging from 5% to as much as 12% off your bottom line. 2020 eClinicalWorks (Billing Services)100% Accurate eCW

...

Eclinicalworks Billing Training Manual. Check Eclinicalworks Billing Training Manual and see in video details. Compare features, performance, prices or costs and select the best one with the most easy to use system and user friendly interface on eclinicalworks billing training manual. There are also related software such as Hitech Billing Software Tutorial, Billing

Management System Project In

...

**Eclinicalworks** Administrator User Guide Get eClinicalWorks billing and training tips from our team of experts. 2021 ICD-10-CM Medical Coding Guide . Stay up-to-date with ICD-10-CM medical coding changes. View the 2021 ICD-10 medical coding revisions, additions, and deletions for your medical specialty. We've combined them into an easy to read guide in PDF and Excel format to help your practice. Download Now. In-House vs Outsourced ... Healthcare Revenue Cycle Management Webinars | Revele eClinicalworks EMR software pricing model is based on how many providers are at the practice. Both Doctors and PA's are considered "providers".

The eClinicalworks cost associated with these providers may vary. Practices make the mistake of having ten year ongoing subscriptions when they should have bought the service out right. Managing payment posting in eClinicalWorks! [DIY ... \*\*Please contact Sarah Labriny if you have questions or concerns regarding eClinicalWorks at CrossOver Healthcare Ministry: Sarah Labriny, EHR Coordinator slabriny@crossoverministry.org, 804-622-0803 x.124 . Last Updated on 2/18/19 by Sarah Labriny Page 2 of 40 Part II. Office Visit Screen (Clinician Schedule) When clinicians login to eClinicalWorks, it will open to the Office Visit Screen ... eClinicalWorks Training: Logging Patient Payments ... Accounts Receivable BCBS cms CPT codes credentialing Denial Management

eClinicalWorks billing user guide eClinicalWorks Secondary Claims eClinicalWorks Training eClinicalWorks training manual ecw payment posting **Empire BCBS Credentialing** Challenges EMR fee for service vs. pay for performance glaucoma surgery Healthcare Revenue Cycle Hospital Operating Costs ICD-10 ICD-10 Codes ICD-10 Coding ... **eClinicalWorks** In the ADI eClinicalWorks database each patient payment that is received by the practice is logged into the appointment window, and at the end of the day staff generate the Day Sheet to verify and account for each payment. This payment log along with the daily payments are sent via courier to PhyData for posting in Imagine.

## The go-to guide for eClinicalWorks® | EMR Billing Solutions

Create ClaimsOB Superbill how to quickly bill your OB visit eClinicalWorks PM Demonstration Nuts and Bolts of coding in eCW Insurance Billing 101 Top 5 EHR Systems eClinicalWorks **Encounters EMR Training:** eCW Overview FMCS ECW Training Video EMR Training: Front Desk \u0026 Clerical Staff (Updated May 2017) eClinicalWorks Patient Demographics Demo: Learn Medical Billing in One Hour // drchrono EHR Check In \u0026 Check Out Patients Basics of Coding and Billing Eva: Making Clinical **Documentation Easier Eligibility Verification** Tutorial: How to Post an FOB and Payment // drchrono **EHR** Creating and Adding Macros Kareo FHR Dashboard EHR Overview -DrChrono EHR Demo Series

Patient Payments - DrChrono
Billing Feature Tutorial Series
Open Dental Clinical Training
for eClinicalWorks Users
Introducing eClinicalWorks
V11 Eva - Making Clinical
Documentation Easier How to
Schedule an Appointment on
the Resource Schedule in
eClinicalWorks EHR How to
Attach an Insurance to Patient
Demographics in
eClinicalWorks

Tips from a Superuser — How to Improve Functionality Intergy Appointment Scheduler Module Training The eClinicalWorks MIPS Dashboard and Provider Hub RCM360 - eClinicalWorks Billing Services and **Optimization** As the eClinicalWorks billing system is seamlessly unified with the eClinicalWorks EMR system, all data flows automatically from one database. There is never the

need to enter the same data (Updated May 2017) twice, reducing the chance of eClinicalWorks Patient

human error, and accelerating the billing process. Your Patients will Love It eclinicalworks user manuals - Free Textbook PDF eClinicalWorks 10 - Training Workbook. on the "Info" button will take the user directly into the "Patient Information" screen. 2. Review the information with the patient and update as necessary.

Create Claims OB Superbill
- how to quickly bill your
OB visit eClinicalWorks PM
Demonstration Nuts and
Bolts of coding in eCW
Insurance Billing 101 Top 5
EHR Systems
eClinicalWorks Encounters
EMR Training: eCW
Overview FMCS ECW
Training Video EMR
Training: Front Desk

Demographics Demo: Learn Medical Billing in One Hour // drchrono EHR Check In \u0026 Check Out Patients Basics of Coding and Billing Eva: Making Clinical **Documentation Fasier Eligibility Verification** Tutorial: How to Post an EOB and Payment // drchrono EHR Creating and Adding Macros Kareo EHR Dashboard EHR Overview -DrChrono EHR Demo Series Patient Payments -**DrChrono Billing Feature Tutorial Series** 

Open Dental Clinical
Training for eClinicalWorks
UsersIntroducing
eClinicalWorks V11 Eva Making Clinical
Documentation Easier How
to Schedule an Appointment
on the Resource Schedule in
eClinicalWorks EHR How

to Attach an Insurance to Patient Demographics in eClinicalWorks

Tips from a Superuser –

How to Improve

Functionality Intergy Appointment Scheduler Module Training The eClinicalWorks MIPS Dashboard and Provider Hub Billing Users Guide ... that activates eClinicalWorks P2P is also registered for use during the activation. To access eClinicalWorks P2P as a provider: 1. From the File menu, hover over the Settings option to display a second drop-down list. 2. From this list, click My Settings. The My Settings window opens. 3. Click the

eClinicalWorks P2P tab.

Revenue Cycle Management -

displays. If you are ...

eClinicalWorks

With the eClinicalWorks® billing function, providers receive insurance eligibility in real-time, thus eliminating wait times for insurance verification. Since the wait times for insurance verification have decreased, providers are able to send and receive referrals in a quick manner. Using the eClinicalWorks® based medical billing company not only speeds up the verification process, but also ... RCM360 - eClinicalWorks Billing Services and Optimization RCM360 is a team of eClinicalWorks revenue cycle management (RCM) and billing optimization specialists, with experience working with hundreds of provider groups across the United States. We 've seen just about every possible scenario and can develop a solution for even the most The eClinicalWorks P2P tab challenging billing situation. Give us the opportunity to conduct a free accounts receivable analysis and we will ...

eClinicalWorks Encounters YouTube
Step 1: Click 'Payments' in
Billing and enter the Payment
ID# and click Lookup. The
payment id will be displayed, you
can select the payment id and
click 'Delete'. The entire
batch will be deleted. Deleting
payment id will depend upon
clients.

## <u>eCLINICALWORKS P2P</u> GUIDE

Eclinicalworks Billing User Guide - tsnblender.com Eclinicalworks Billing User Guide - itassco.com eClinicalWorks V10 Feature Highlights - Catholic **Medical Partners** Eclinicalworks Billing Set Guide V10 - ... | 1pdf.net eClinicalWorks P2P Join the Network P2POpen facilitates improved quality, safety, and efficiency of care . By joining the network you can instantly connect with thousands of ... Eclinicalworks Administrator

User Guide Medical Records Setup Guide, and Billing Page 2/9. Get Free Eclinicalworks Administrator User Guide Setup Guide provide the setup SYSTEM ADMINISTRATION UIDE Providers that do not have access to the Admin band can navigate to the My Settings area of eClinicalWorks to activate P2P. Again, activation for a practice is a one-time procedure; eCLINICALWORKS P2P GUIDE eClinicalWorks Clinician ... Eclinicalworks Billing User Guide Read Free Eclinicalworks User Guide Eclinicalworks User Guide Eclinicalworks User Guide eClinicalWorks Clinician Training Guide Outline I. Login II. Office Visit Screen III. Prepping for a Patient a. Patient Dashboard i. Viewing Past Appointments ii. Looking at Test Results b. Right Chart Panel (medical summary and patient histories) IV. Charting Workflow for Typical Appointment a. Overview of ...

Eclinicalworks User Guide s2.kora.com At eClinicalWorks, we are 5,000 employees dedicated to improving healthcare together with our customers. More than 130,000 physicians nationwide — and more than 850,000 medical professionals around the globe — rely upon us for comprehensive clinical documentation, along with solutions for telehealth. Population Health, Patient Engagement, and Revenue Cycle Management. eClinicalworks Support and Training Basics - Network Antics Learn about the encounters screen and how to view the unlocked/incomplete encounters so that you can take the necessary steps to close these encounters and crea...